# **METADATA AND NUMERICAL DATA CAPTURE:** Liquid-Liquid Equilibria (3-Component: Tie-Line Data)

Guided Data Capture (GDC)

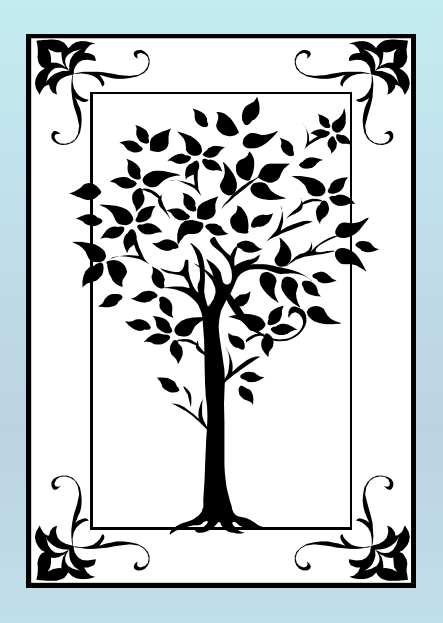

**This tutorial decribes METADATA AND NUMERICAL DATA CAPTURE:** for Liquid-Liquid Equilibria (3 components) TIE-LINE DATA**with the Guided Data Capture (GDC) software.**

# NOTE:

**The tutorials proceed sequentially to ease the descriptions. It is not necessary to enter** *all* **compounds before entering** *all* **samples, etc.**

**Compounds, samples, properties, etc., can be added or modified at any time.** 

**However, the hierarchy must be maintained (i.e., a property cannot be entered, if there is no associated sample or compound.)**

# The experimental data used in this example is from:

J. Chem. Eng. Data 2002, 47, 1007-1011

### Liquid $-$ Liquid Equilibria of Octane  $+$  (Benzene or Toluene or *m*-Xylene) + Sulfolane at 323.15, 348.15, and 373.15 K

### Wen-Churng Lin\* and Nien-Hsin Kao

Department of Environmental Engineering, Kun Shan University of Technology, Tainan 710, Taiwan

Equilibrium tie line data have been determined at 323.15 K, 348.15 K, and 373.15 K for the ternary liquid-liquid equilibria (LLE) of octane + (benzene or toluene or  $m$ -xylene) + sulfolane systems. The relative mutual solubility of benzene is higher than that of toluene or  $m$ -xylene in octane  $+$  sulfolane mixtures. The tie line data were correlated with the NRTL and UNIQUAC models. The calculated values based on the NRTL model were found to be better than those based on the UNIQUAC model; the average root-mean-square deviation between the phase composition obtained from experiment and that from calculation was 0.49 for NRTL compared to 0.53 for UNIQUAC. The values of selectivity and the distribution coefficient were derived from the equilibrium data at different temperatures.

1007

## **LLE data for** (octane + benzene + sulfolane) **at p = 101.3 kPa**

### Table 1. Experimental LLE Data, Selectivities, S, and Distribution Coefficients,  $k$ , for the System

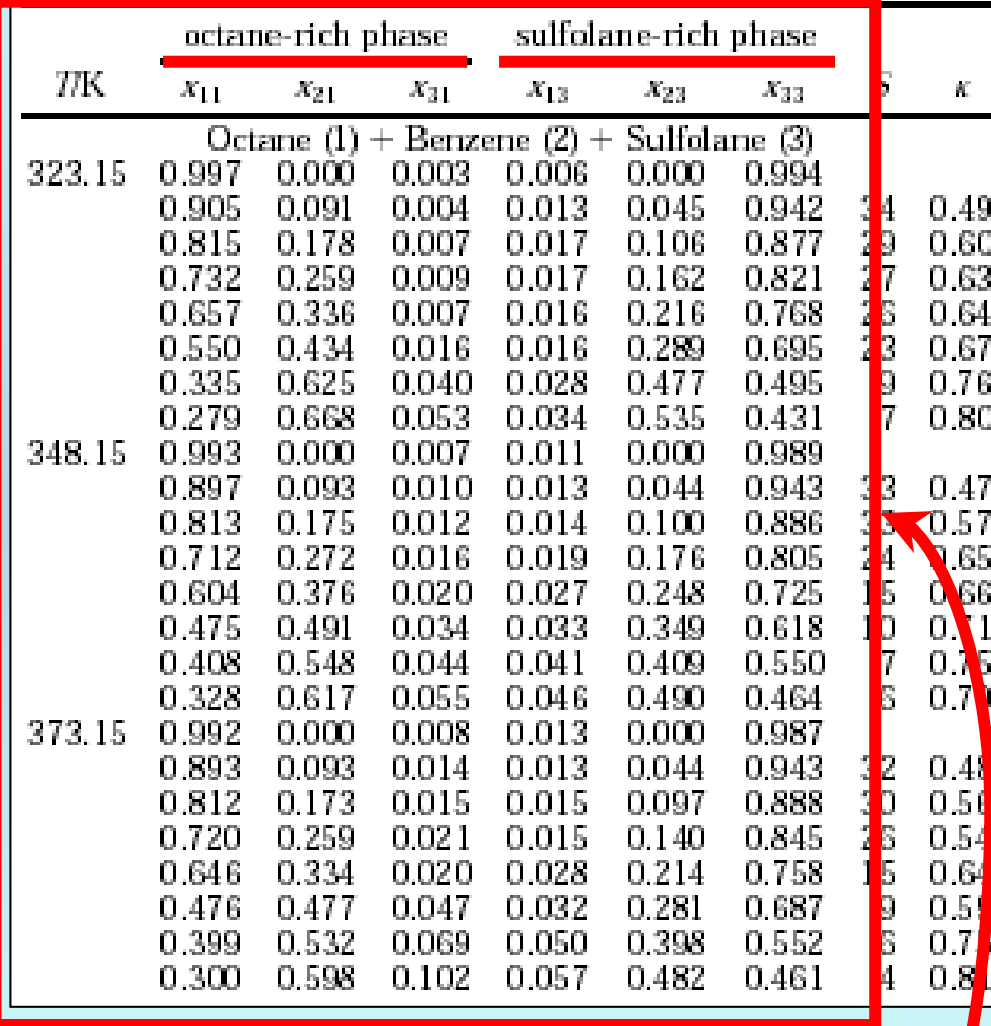

## **This data set is considered here.**

## **Experimental Method Info:**

The sample analysis was performed using a Hewlett-Packard Model 5890 gas chromatograph equipped with a flame ionization detector and a FIP Ultra 1 column (cross-linked methyl silicone gum, 25 m  $\times$  3.2  $\times$  10<sup>-4</sup> m  $\times$  $5.2 \times 10^{-7}$  m film thickness)

Mass fraction measurements were reproducible to within  $\pm 0.005$ .

Temperatures were controlled to  $\pm 0.03$  K.

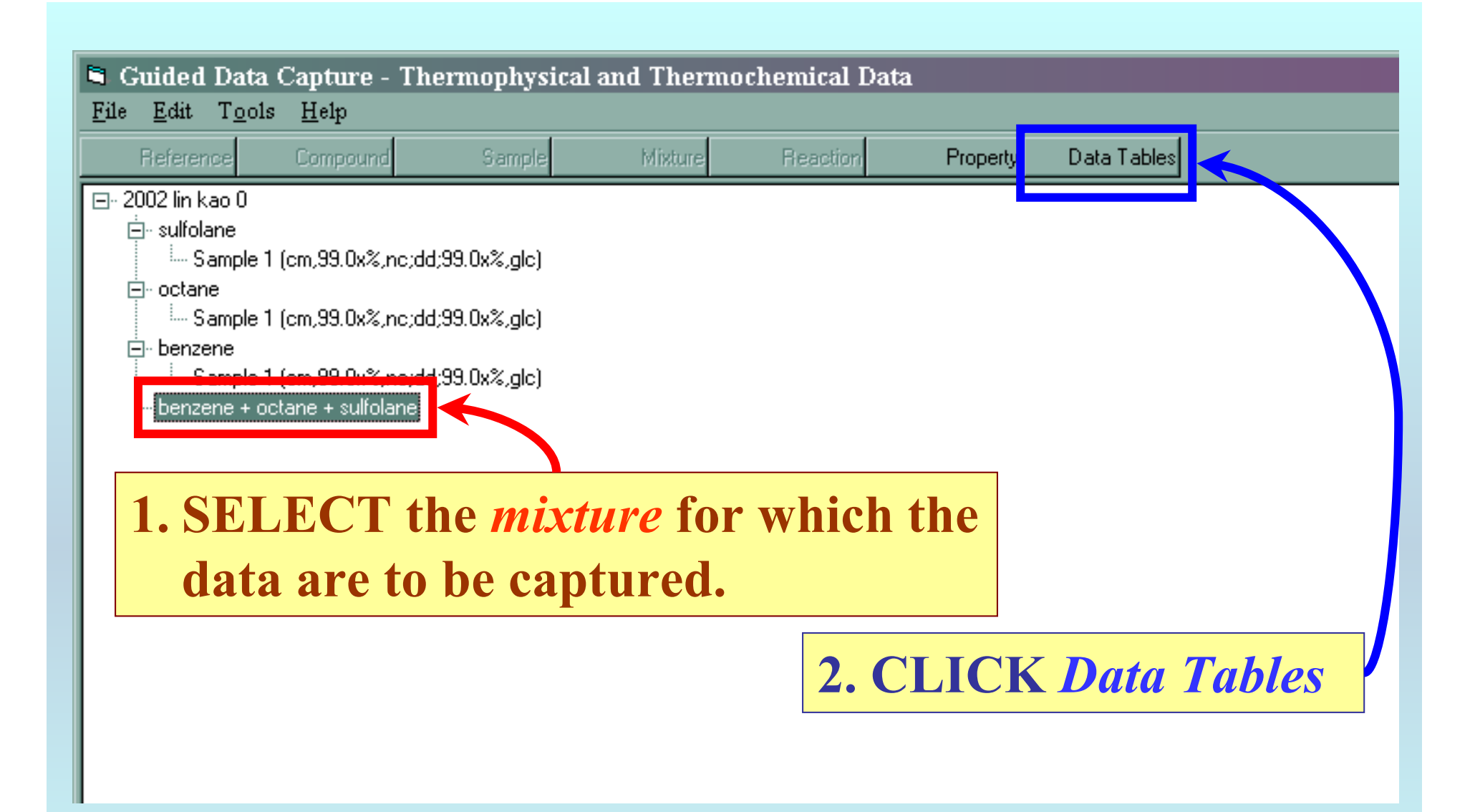

NOTE: **The** bibliographic information**,** compound identities**,**  sample descriptions**, and** mixture **were entered previously. (There are separate tutorials related to capture of this information.)**

# **This form appears:**

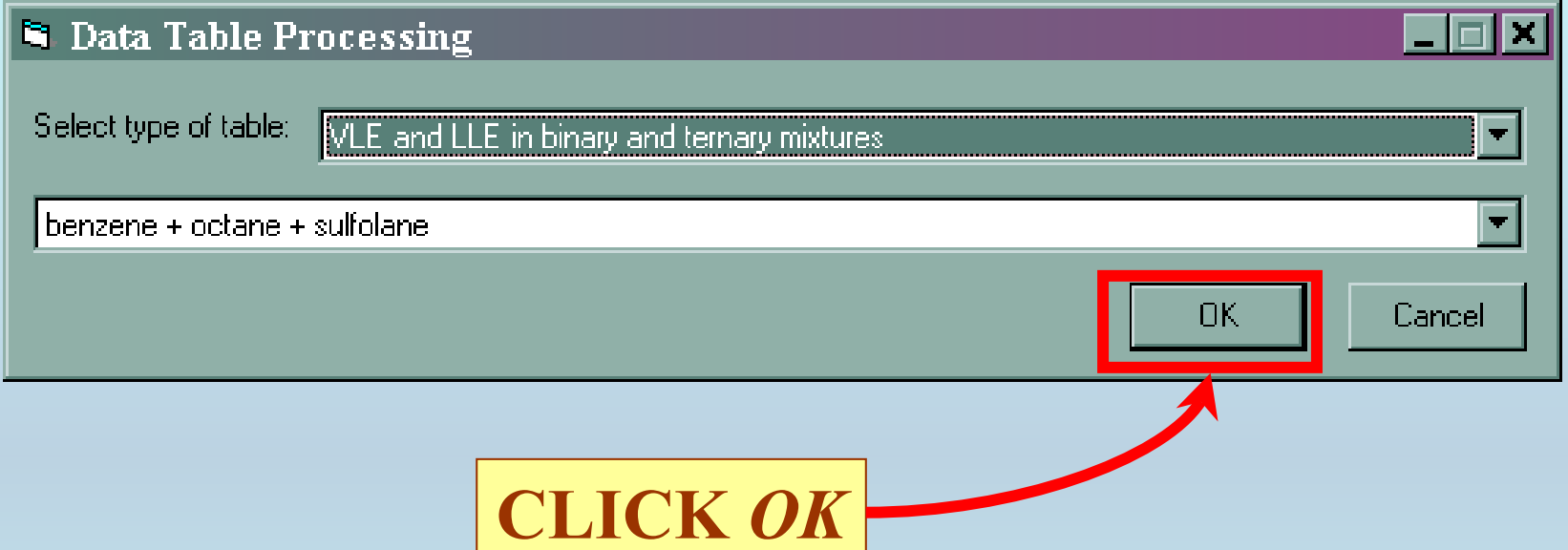

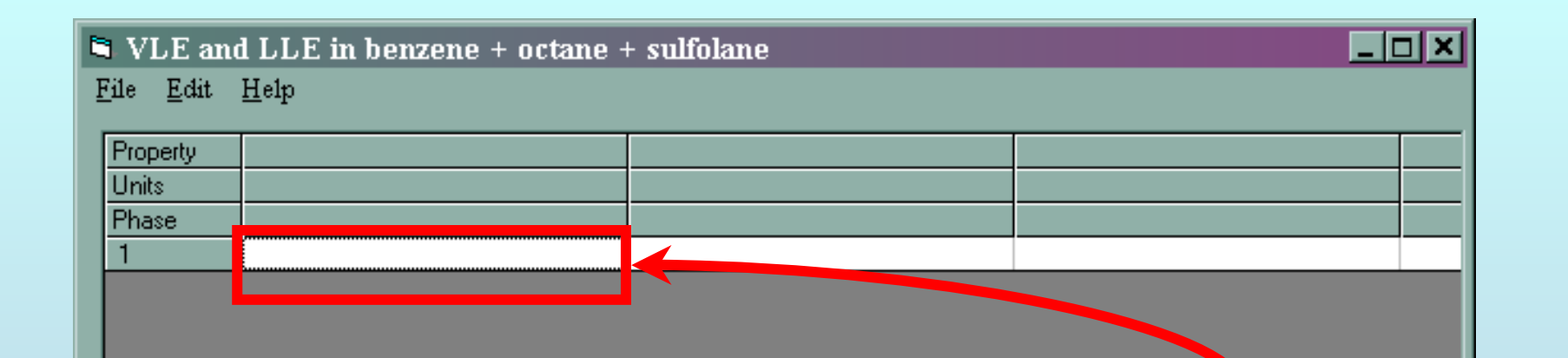

PASTE **(***or much less preferably***,**  TYPE**) the experimental data into the** *TABLE.*

NOTE: **The data table may require minor transformation either before or after the PASTE operation.**

*See the next page...*

Table 1. Experimental LLE Data, Selectivities, S, and Distribution Coefficients, k, for the System

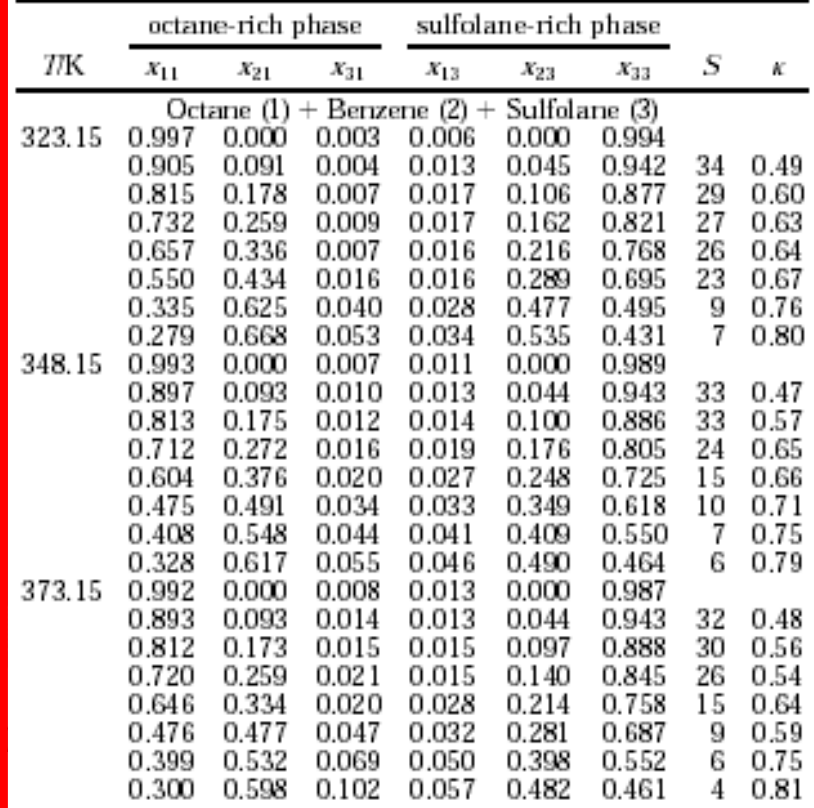

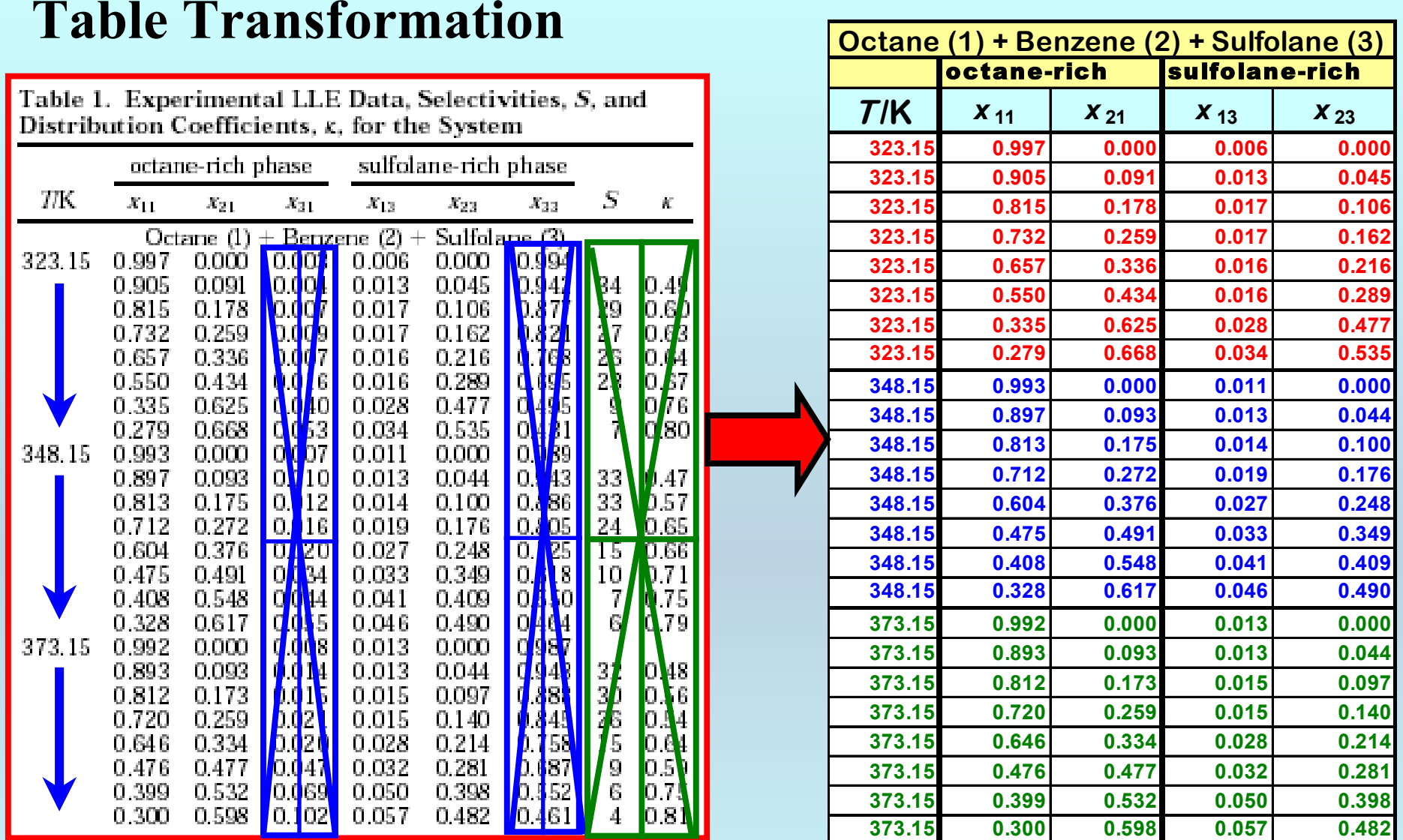

Note: **The GDC software includes many useful table operations. See the** *HELP* **menu on the screen for details. Alternatively, any spreadsheet software (e.g., EXCEL) can be used.**

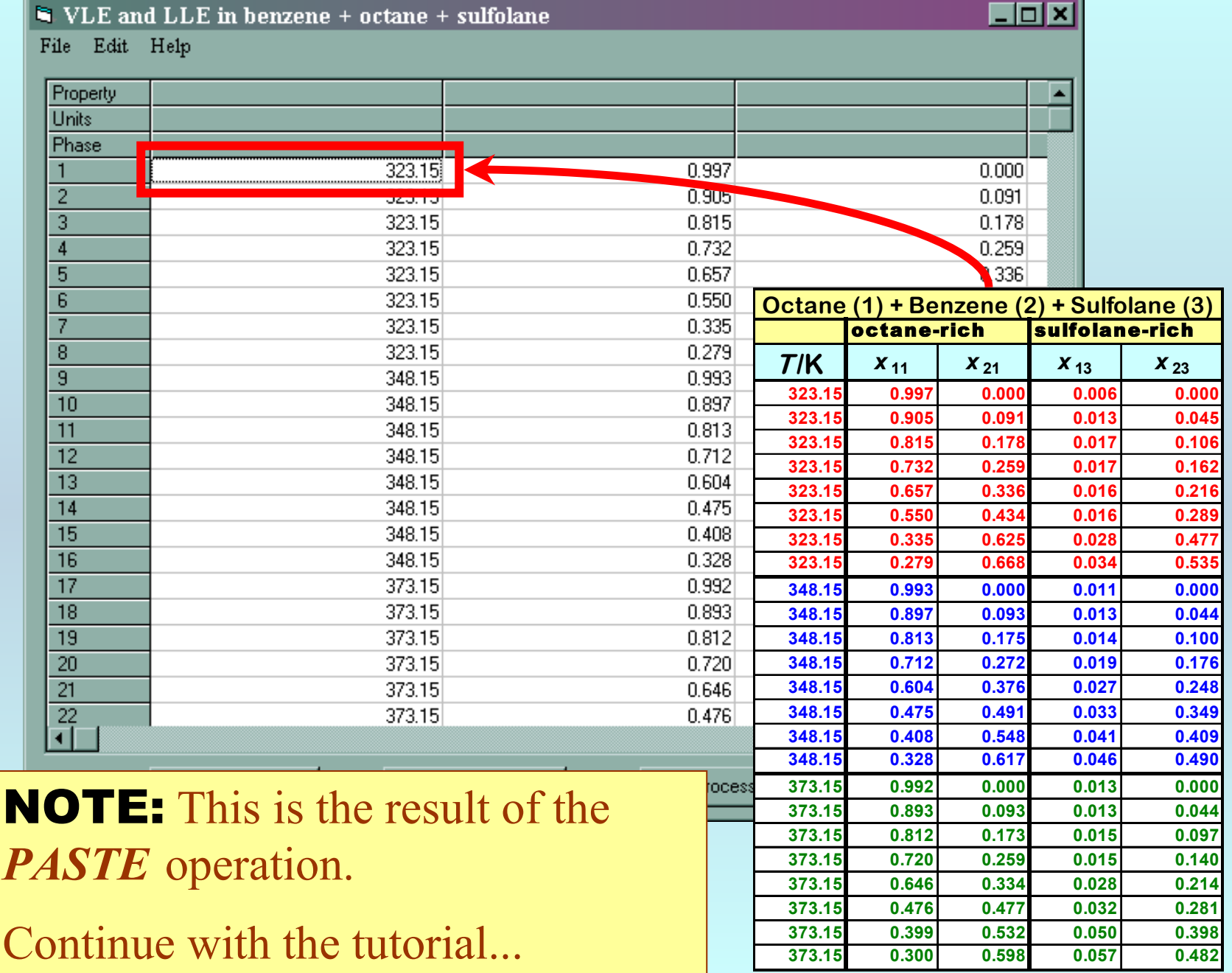

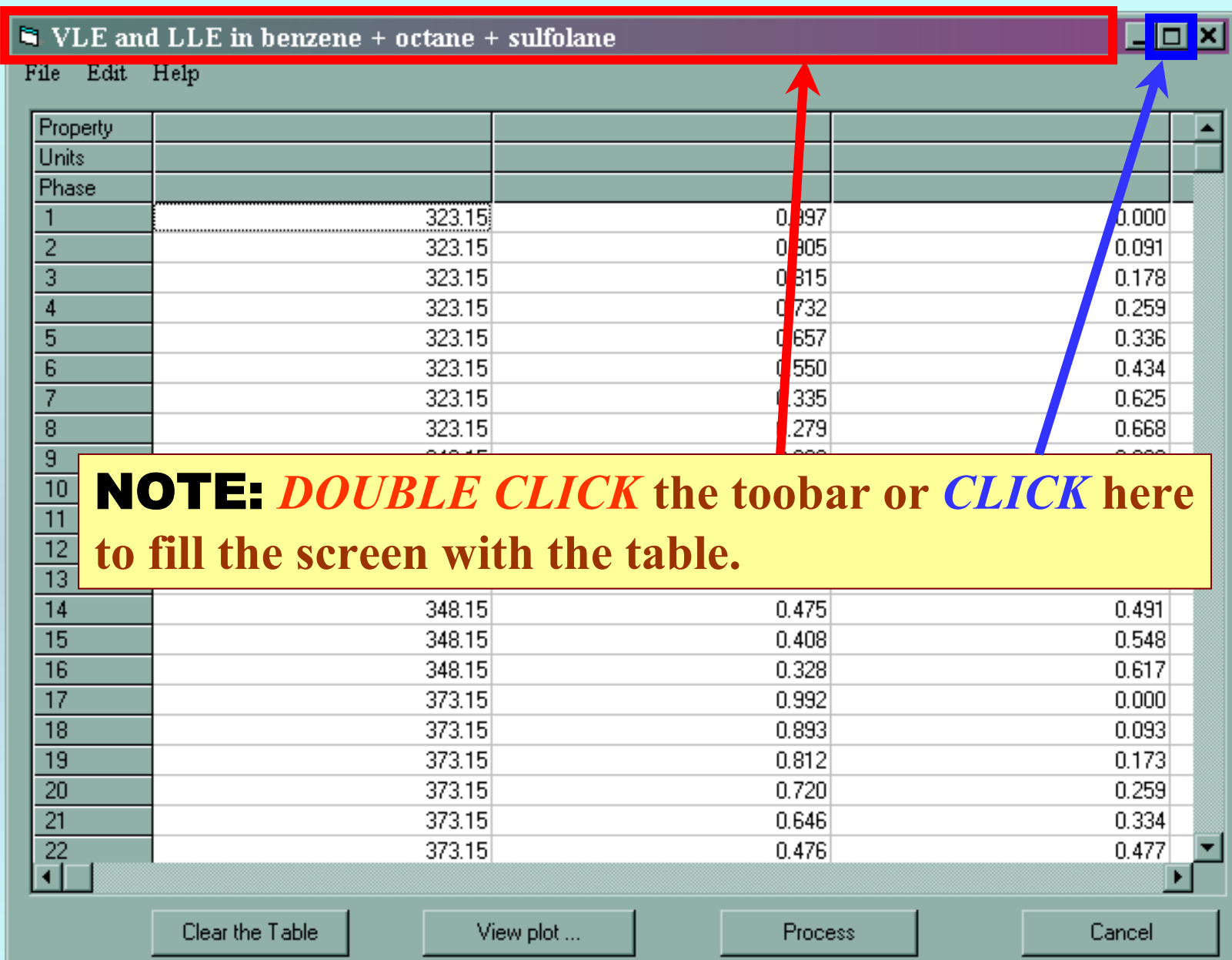

# **Property, Units, and Phase Definitions:**

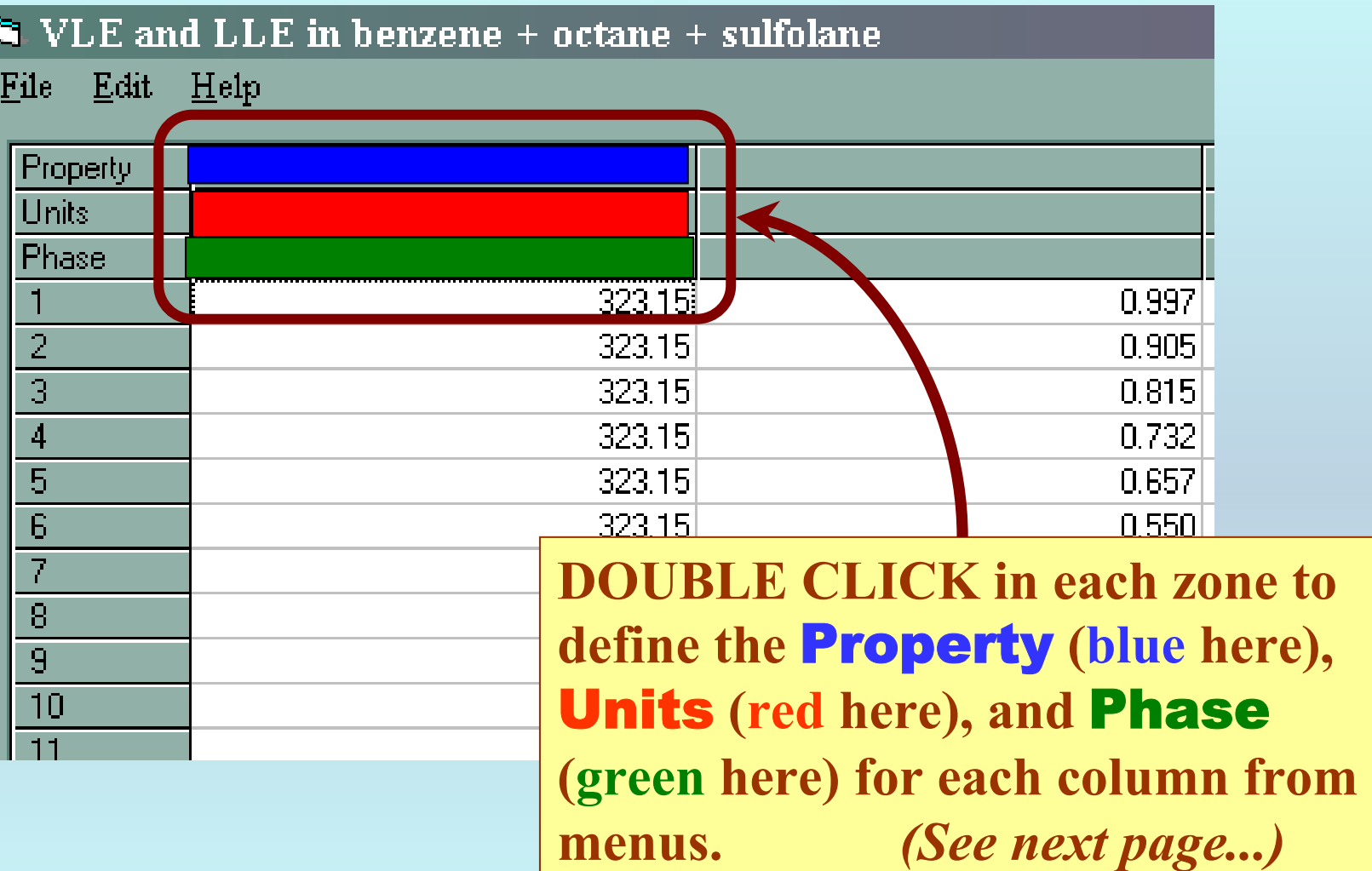

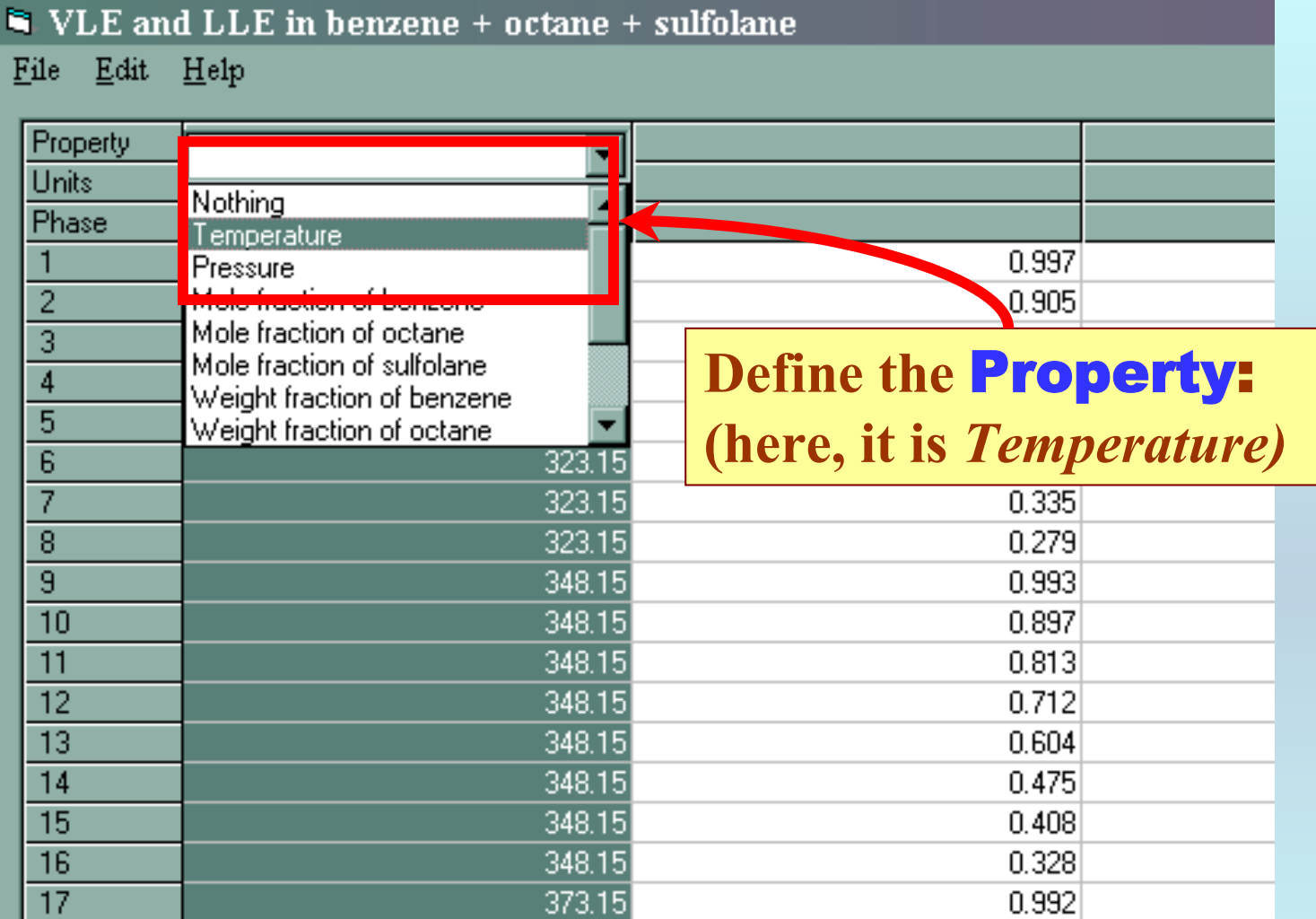

#### $\blacksquare$  VLE and LLE in benzene + octane + sulfolane Eile Edit Help Property Temperature **Units**  $\overline{\phantom{0}}$ **Phase** 0.997  $\overline{\frac{\mathsf{C}}{\mathsf{F}}}$  $\overline{2}$ 0.905  $\mathsf B$ 3 0.815  $323.15$  $0.732$  $\overline{4}$  $\overline{5}$ **Define the** Units:  $\overline{6}$  $\overline{7}$ **(here, temperature is in** *K)* $\overline{\mathbf{8}}$ 348.15  $\overline{9}$ 0.993  $10$ 348.15 0.897  $\overline{11}$ 348.15 0.813  $\overline{12}$ 348.15 0.712  $\overline{13}$ 348.15 0.604  $\overline{14}$ 348.15 0.475

 $348.15$ 

348.15

373.15

 $0.408$ 

0.328

0.992

15

 $\overline{16}$ 

 $17$ 

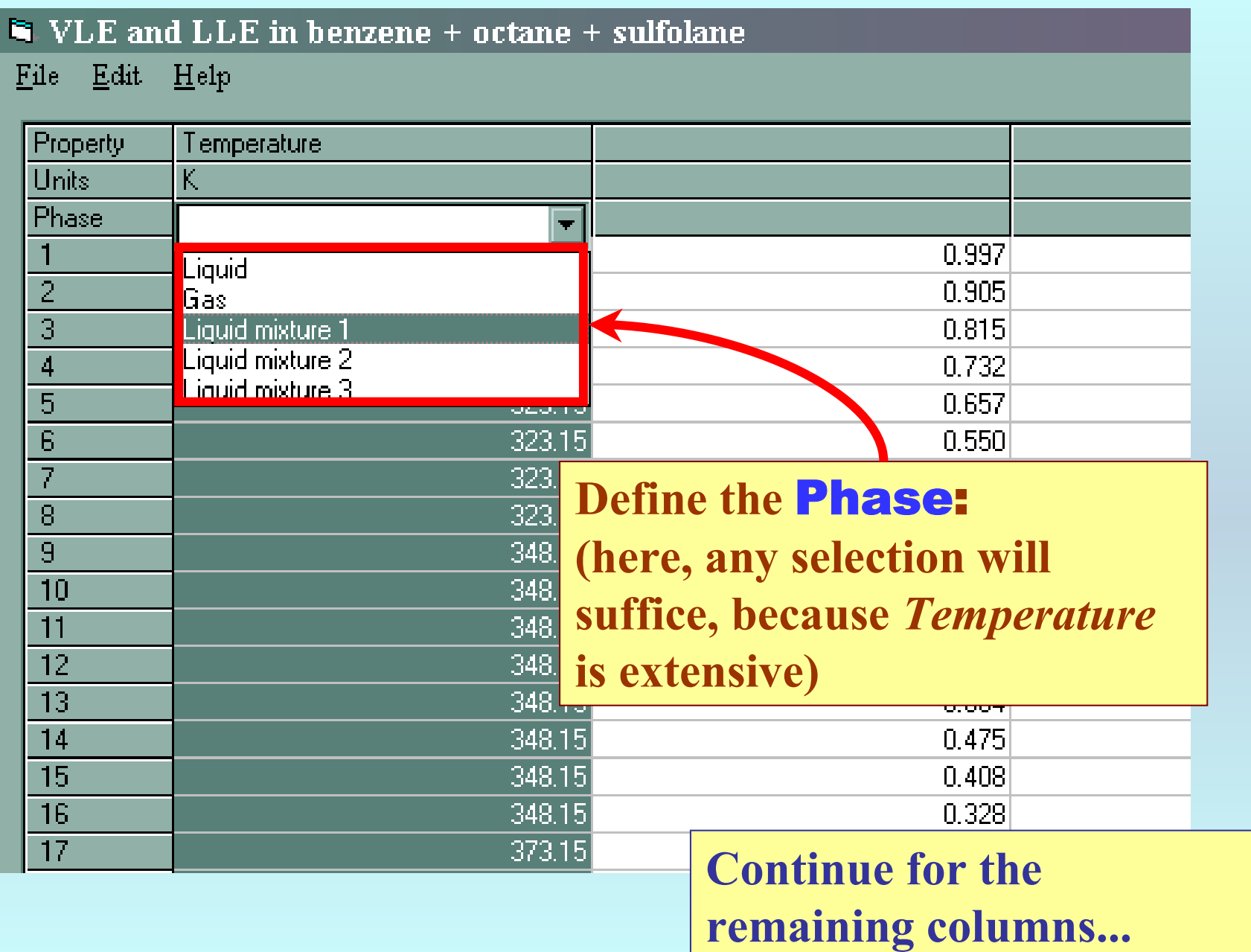

 $\underline{\text{File}} = \underline{\text{Edit}} - \underline{\text{Help}}$ 

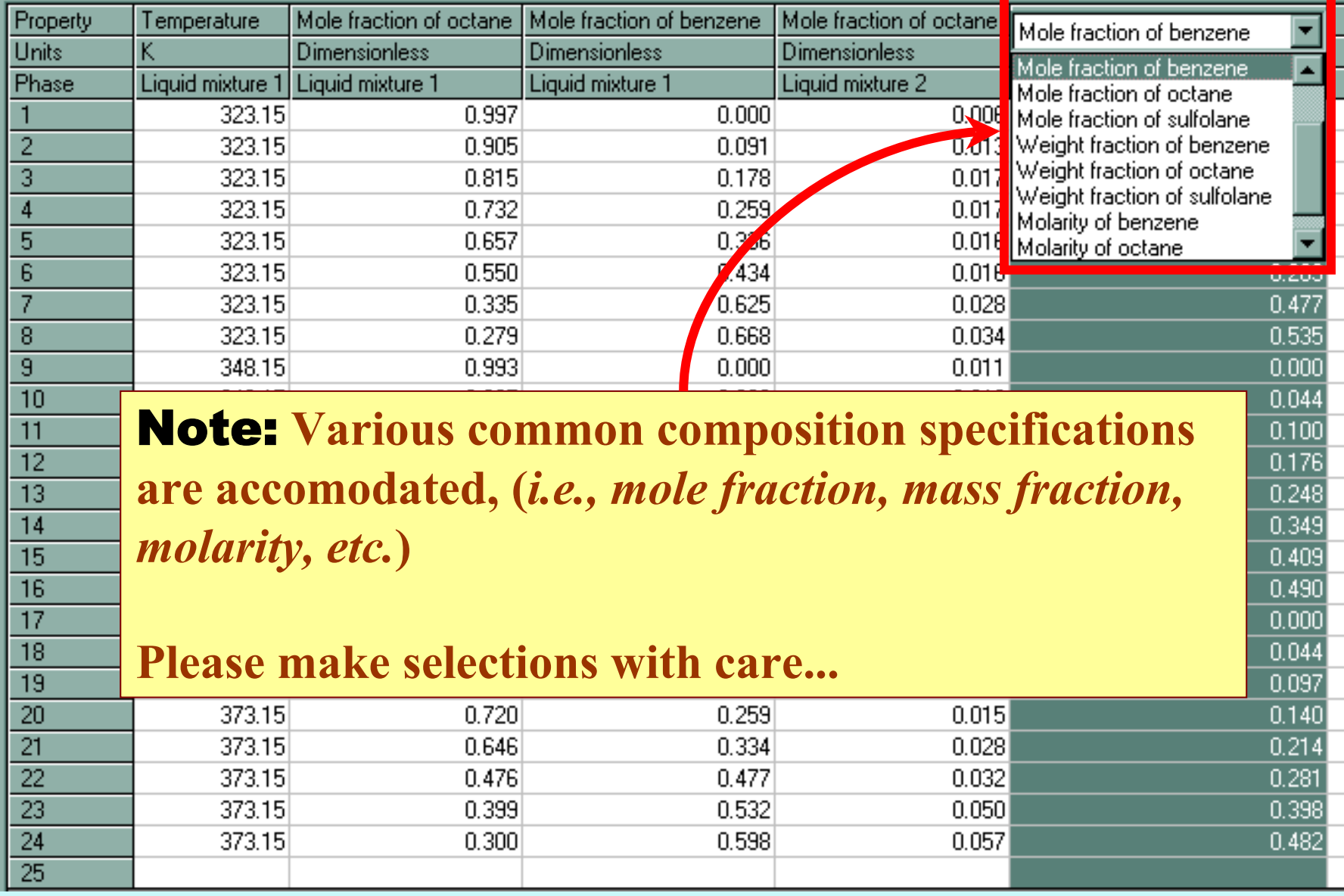

### $\blacktriangleright$  VLE and LLE in benzene + octane + sulfolane

 ${\bf File-Edit-Help}$ 

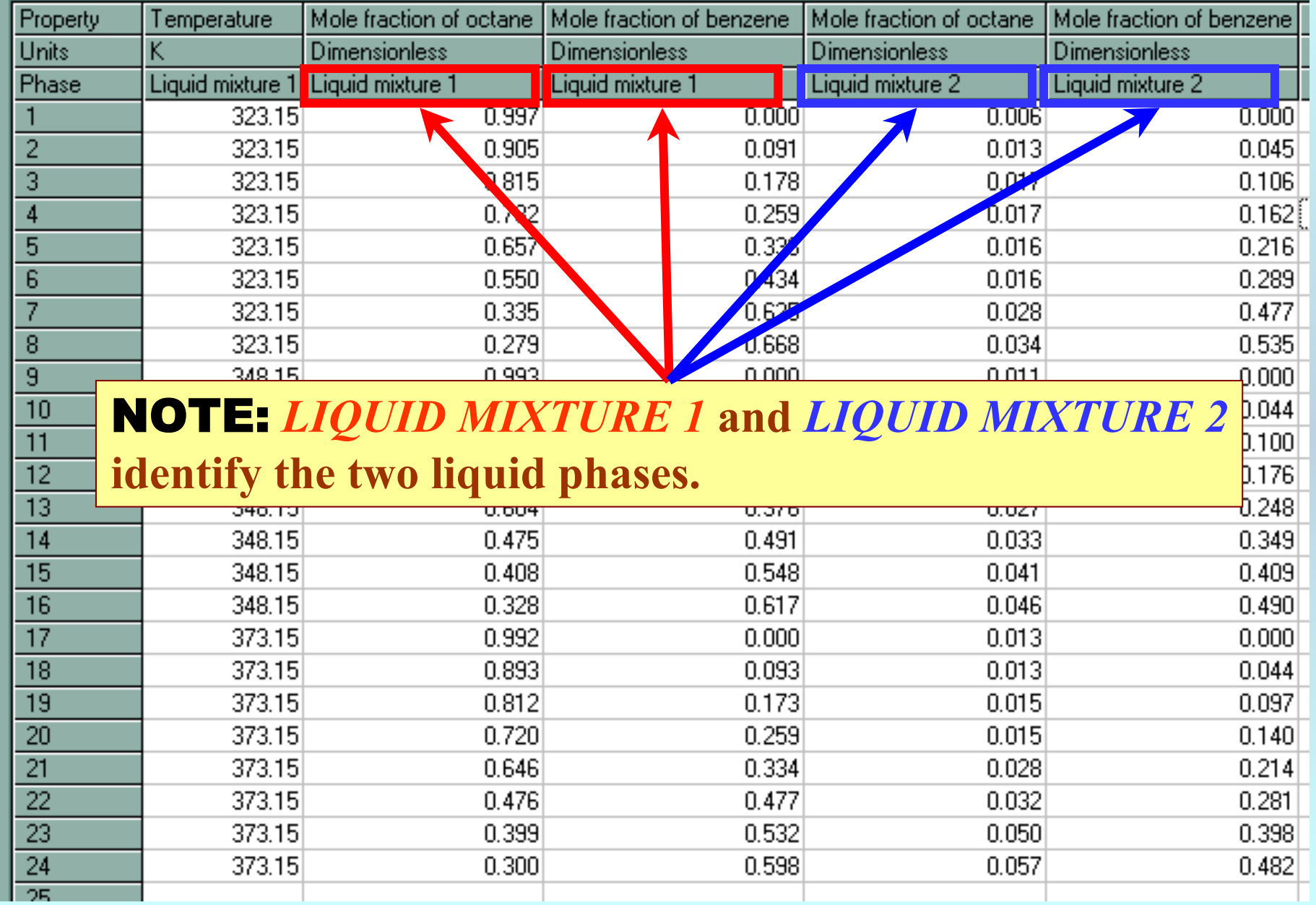

 $\underline{\text{File}} - \underline{\text{Edit}} - \underline{\text{Help}}$ 

 $\Box$ 

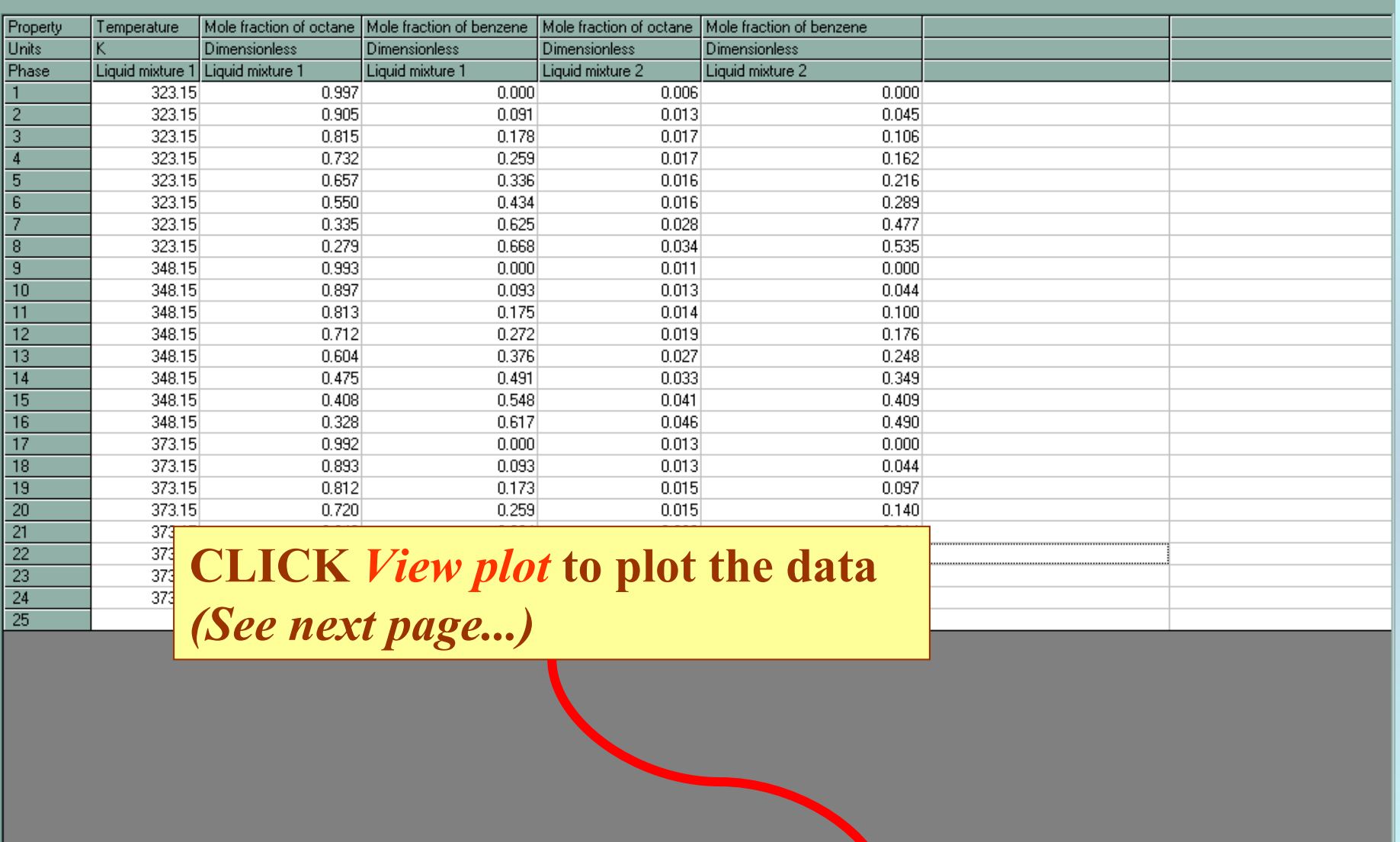

Clear the Table

View plot ...

Process

口回风

 $\mathbf{F}$ 

Cancel

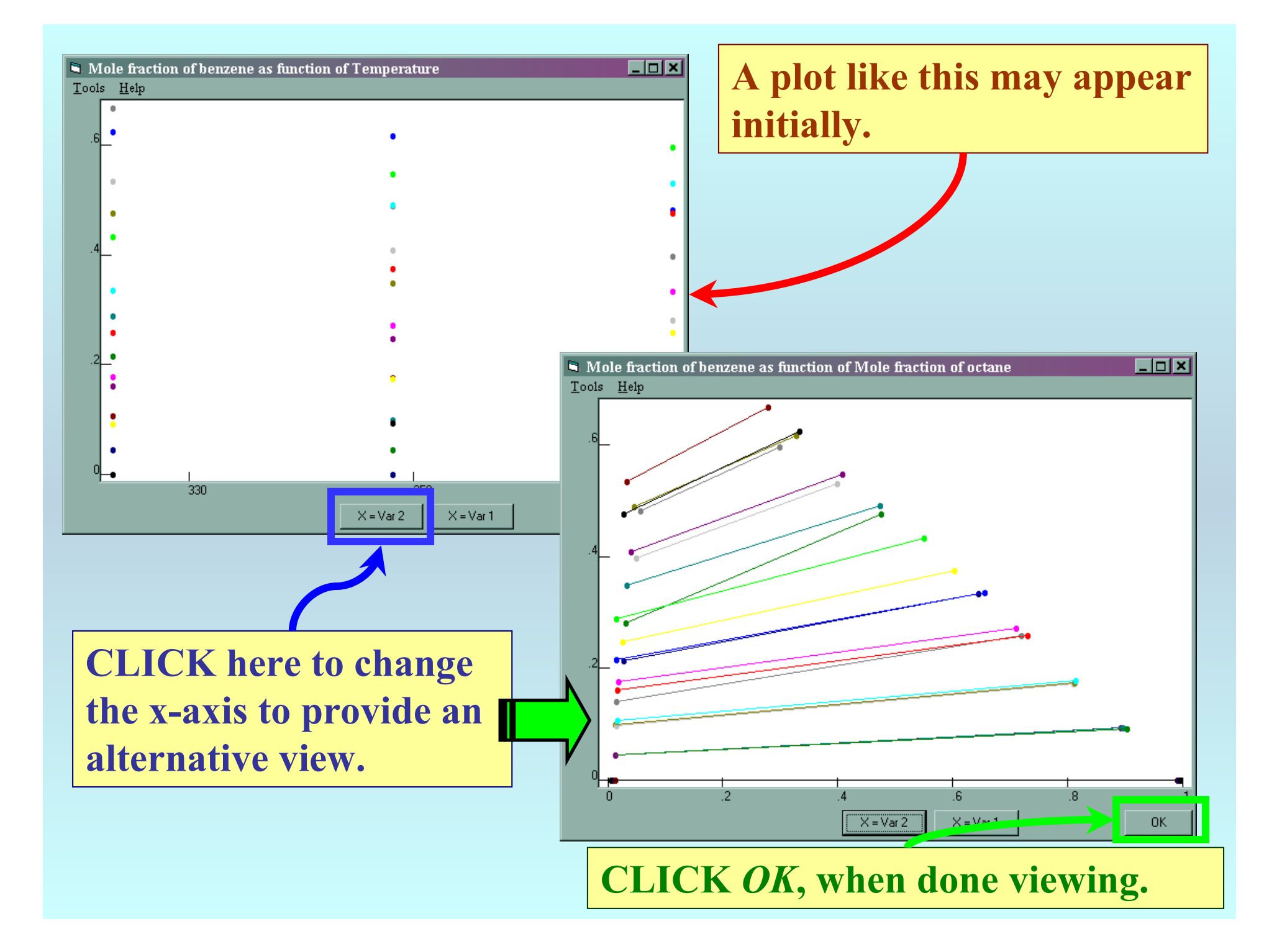

File Edit Help

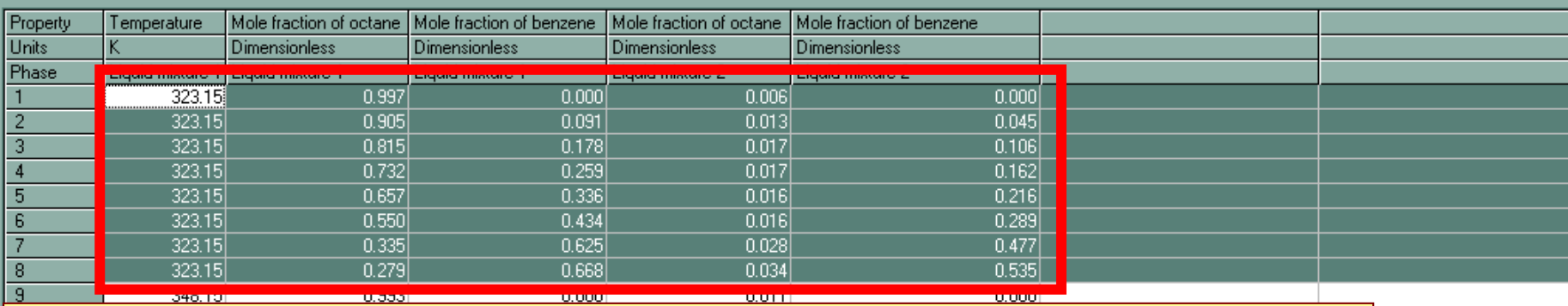

## NOTE: **You can** *SELECT* **the data that you wish to plot. This can make the plot easier to interpret.** 1) **SELECT data** 2) **CLICK View plot**

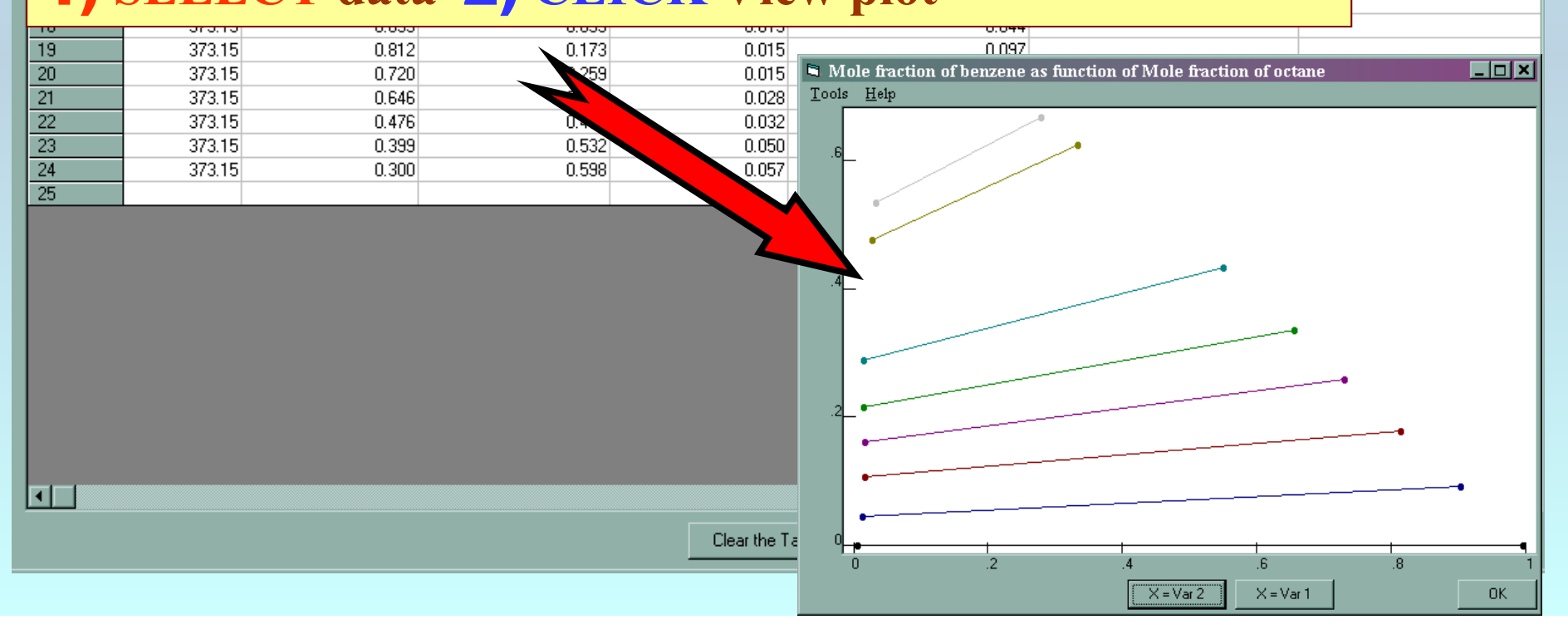

**Telxi** 

 $Eile$   $Edit$   $He1p$ 

ŒП

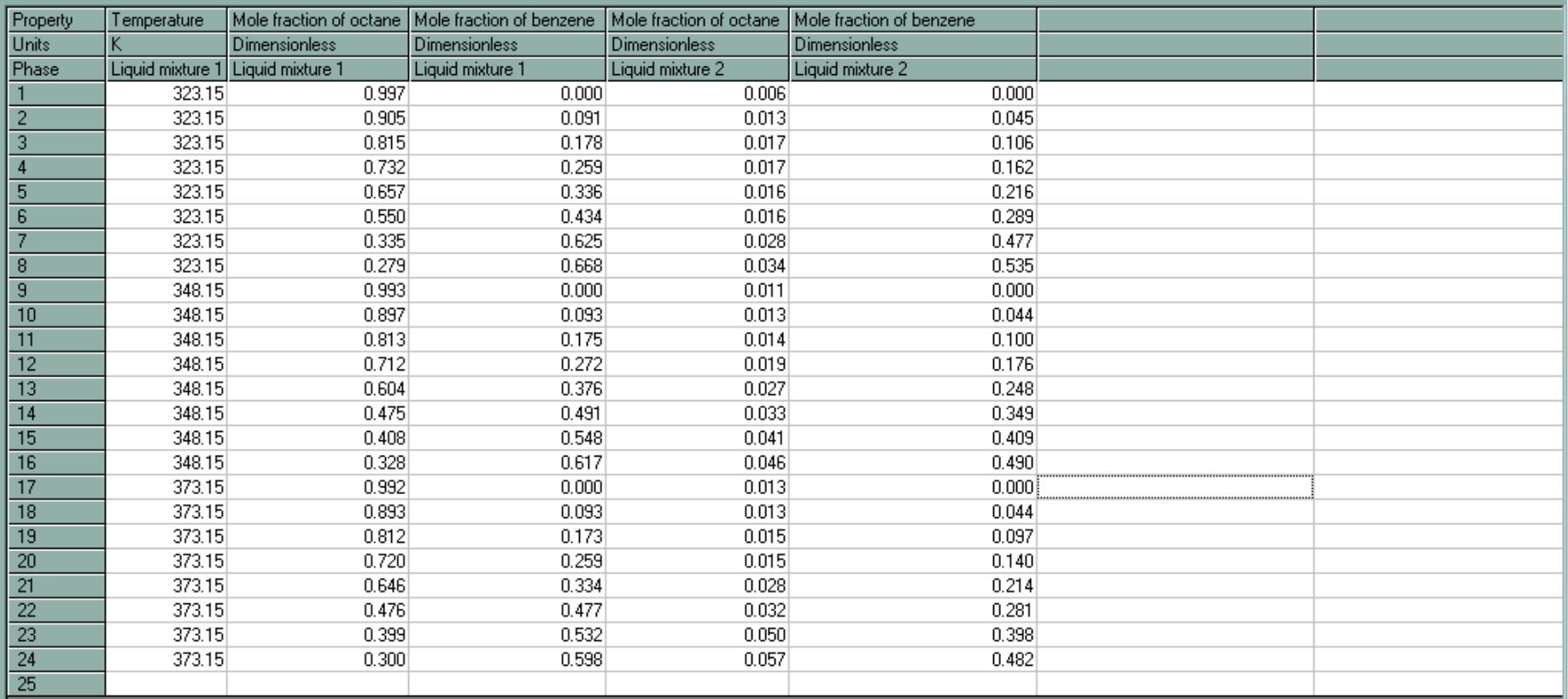

**CLICK Process to continue with** capture of method and precision information

Clear the Table

View plot ...

Process

P.

Cancel

 $|z|$ 

NOTE: **The GDC software** *automatically* **divides the entered table of LLE data into an appropriate number of separate data sets (***two in the present example***) based on the Gibbs Phase rule.**

**The following screens capture information concerning the experimental methods and precisions for the data.**

## NOTE: **The first** *Property* **is selected automatically by the software.**

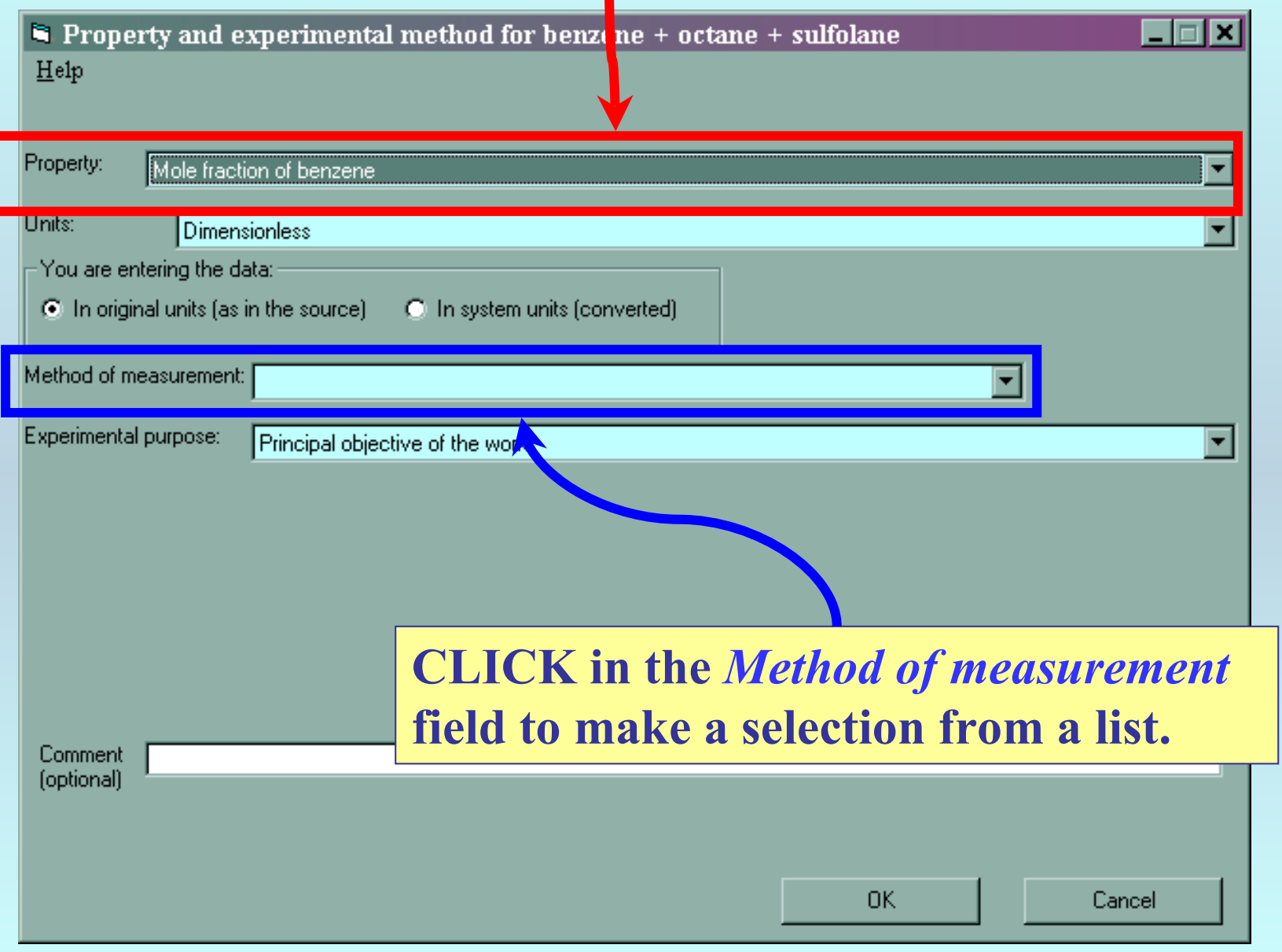

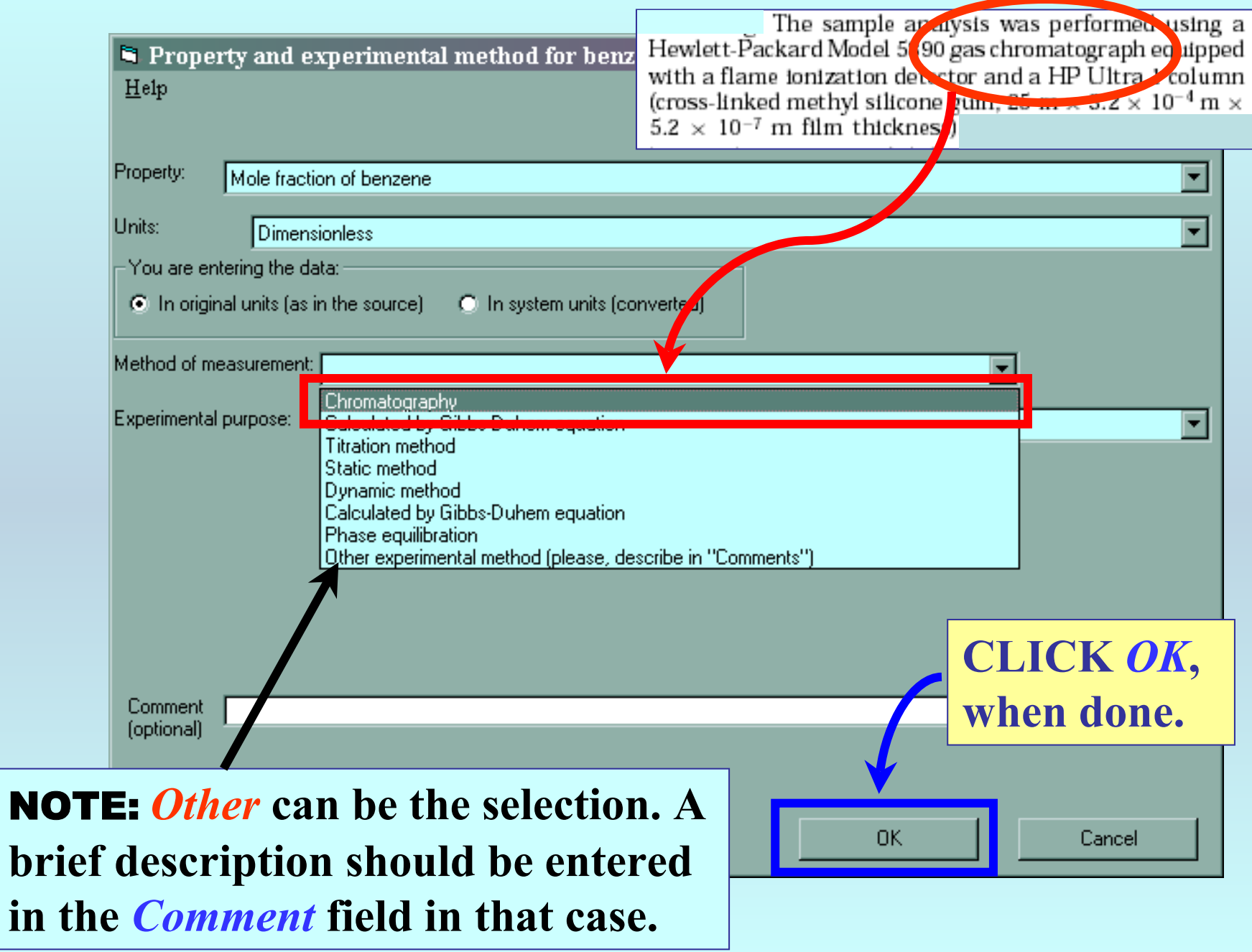

# NOTE: **Based on the information pasted into the original table, the GDC software determines the** # **of** *phases in equilibrium* **and**  *contraints***. These fields are defined by the program.**

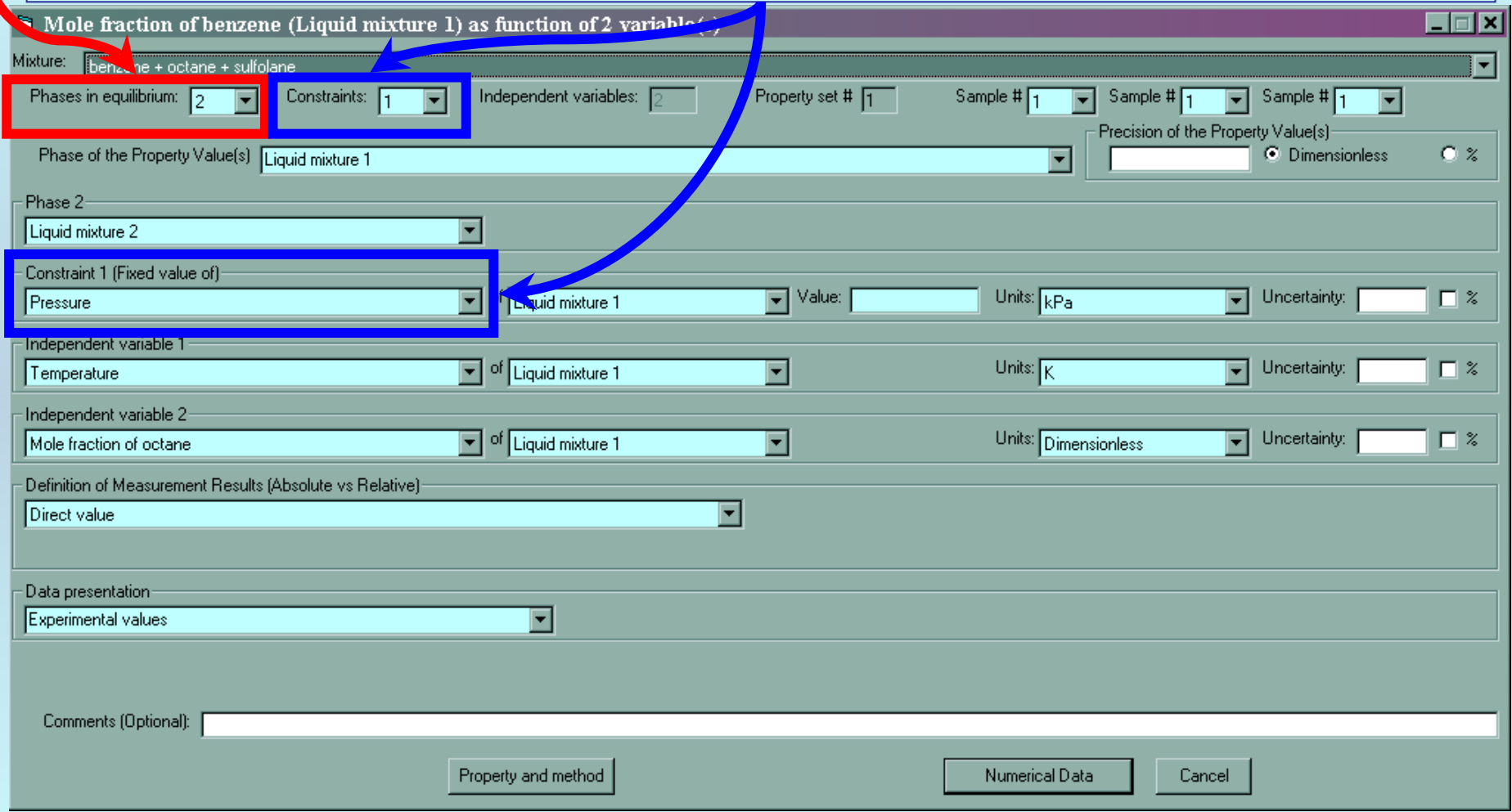

**Continue with the tutorial...**

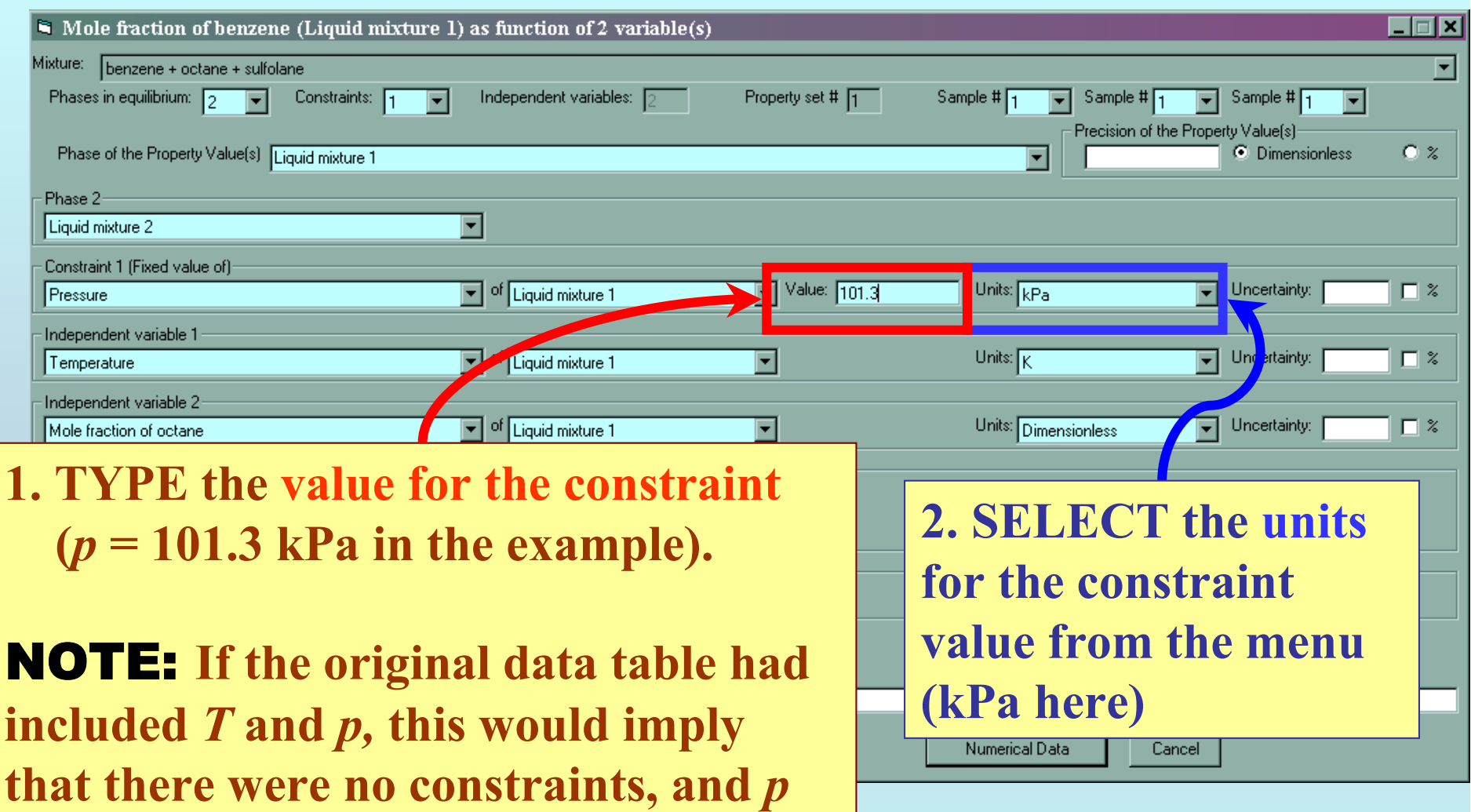

**would be listed as a variable here, also.**

# **1. TYPE estimated precisions for the** *property***,** *constraint(s)***, and**  *independent-variable value(s).*

NOTE: **This is** optional*.* **Fields can be left blank, if no estimate is available.**

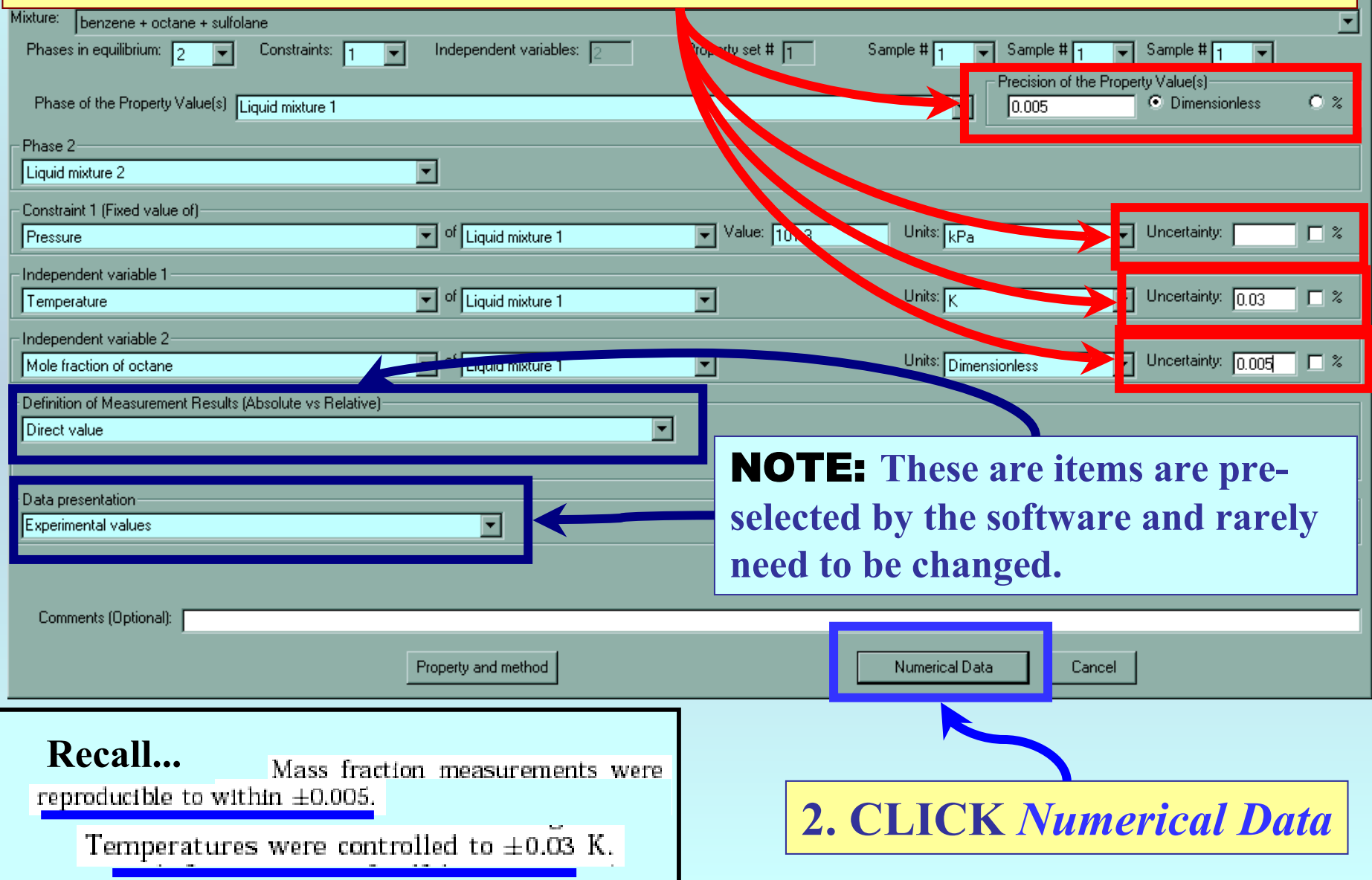

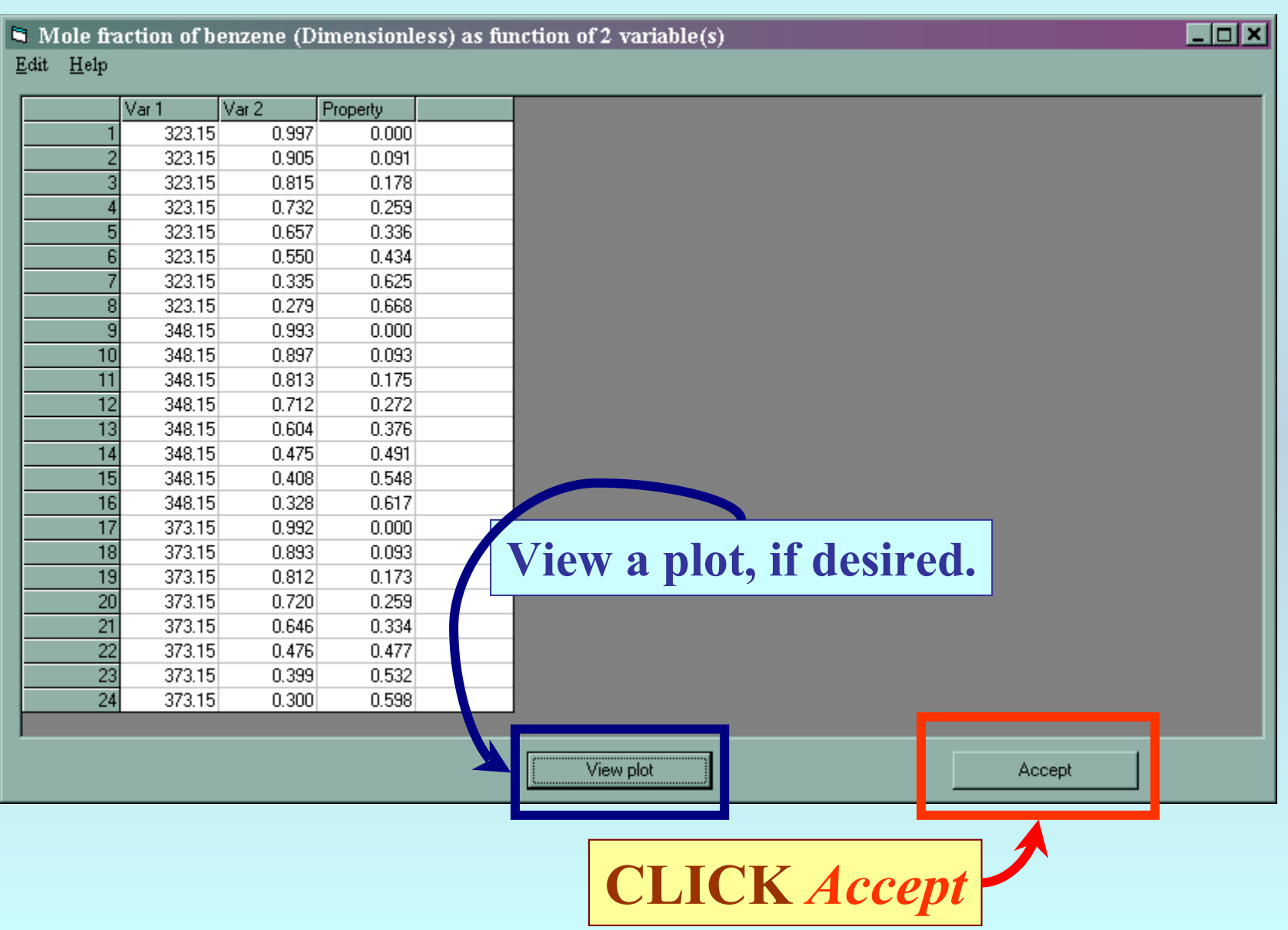

# **Continue with data capture for the second dataset obtained based upon the LLE data table.**  NOTE: **Most fields are filled automatically by the software.**

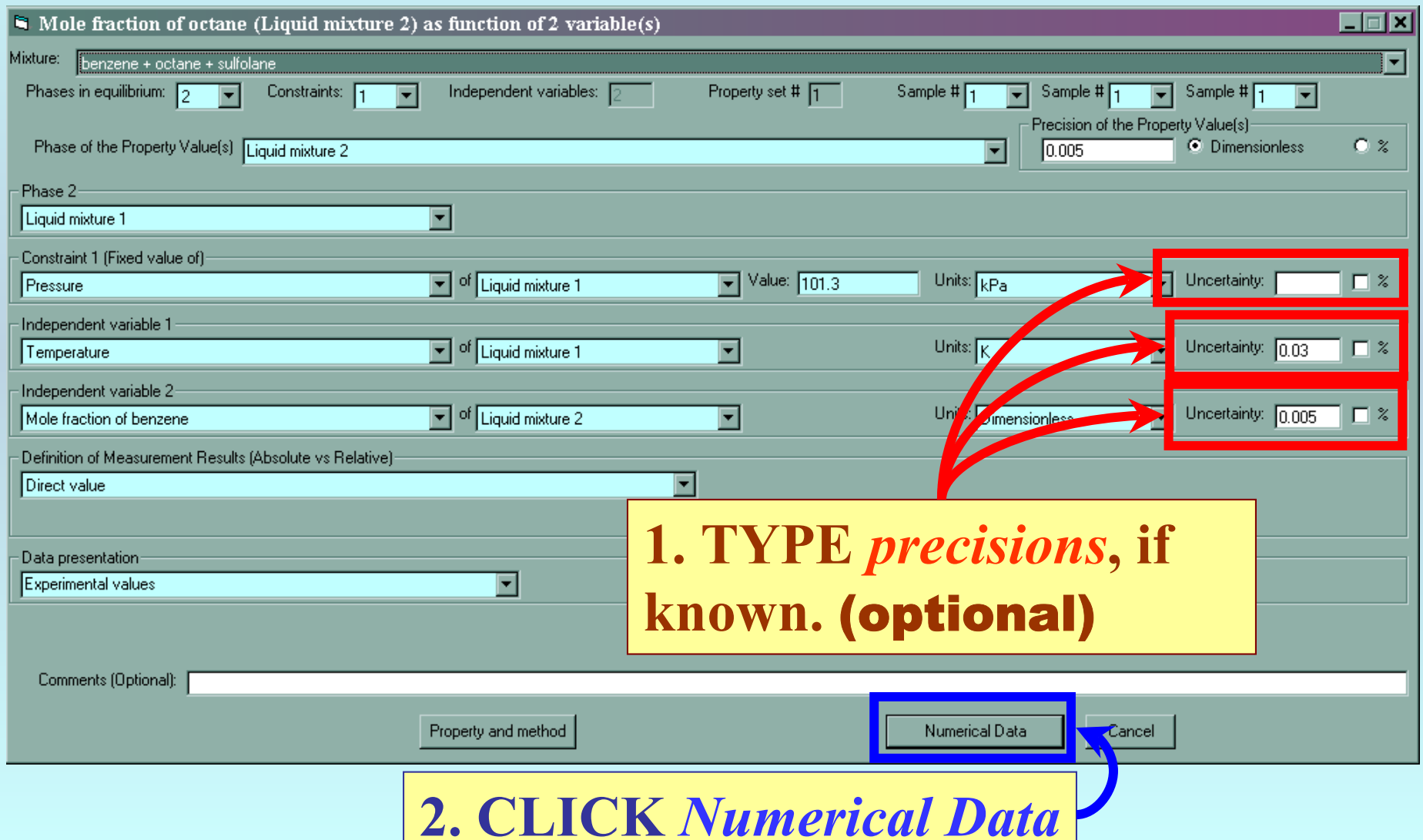

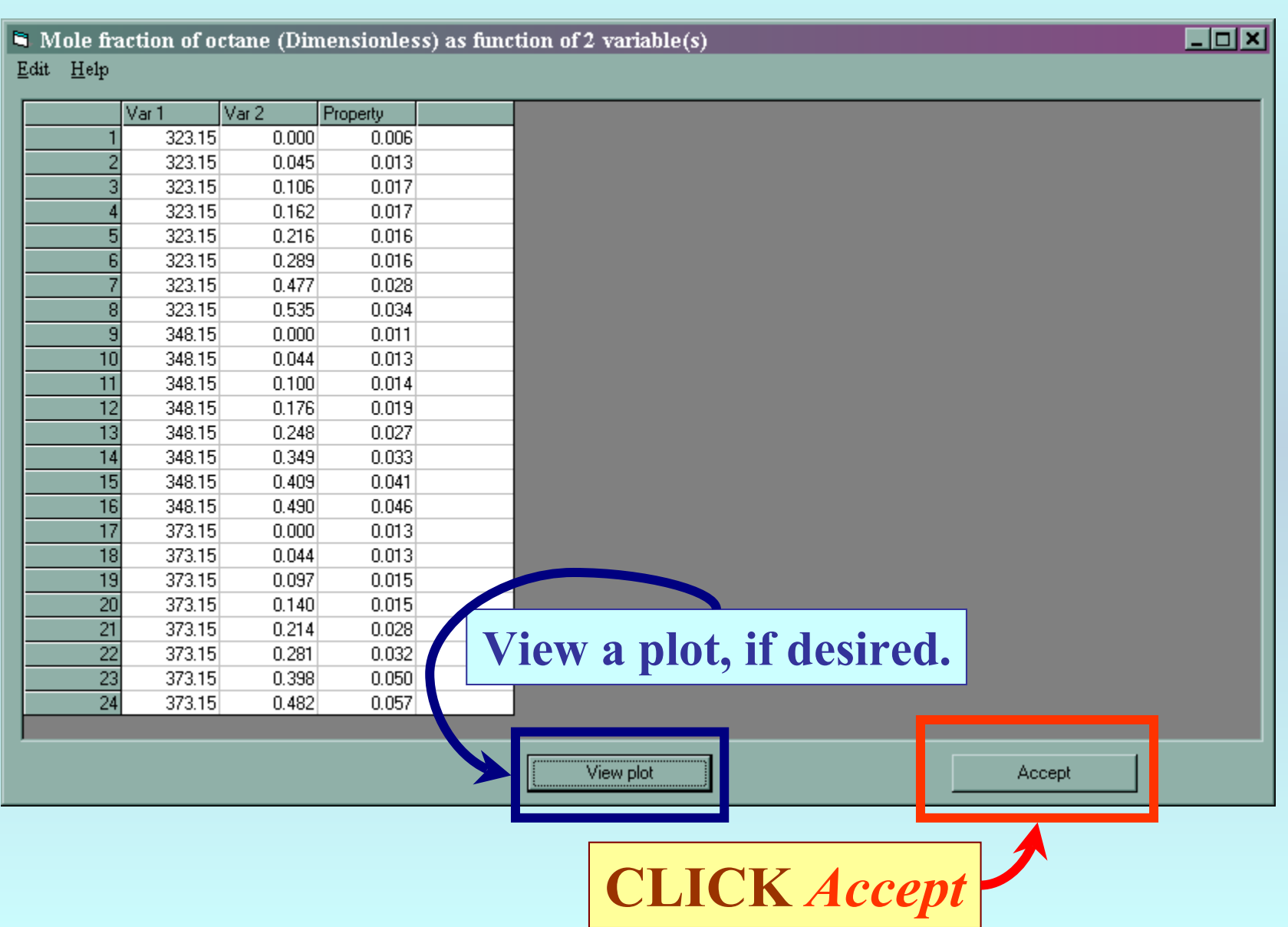

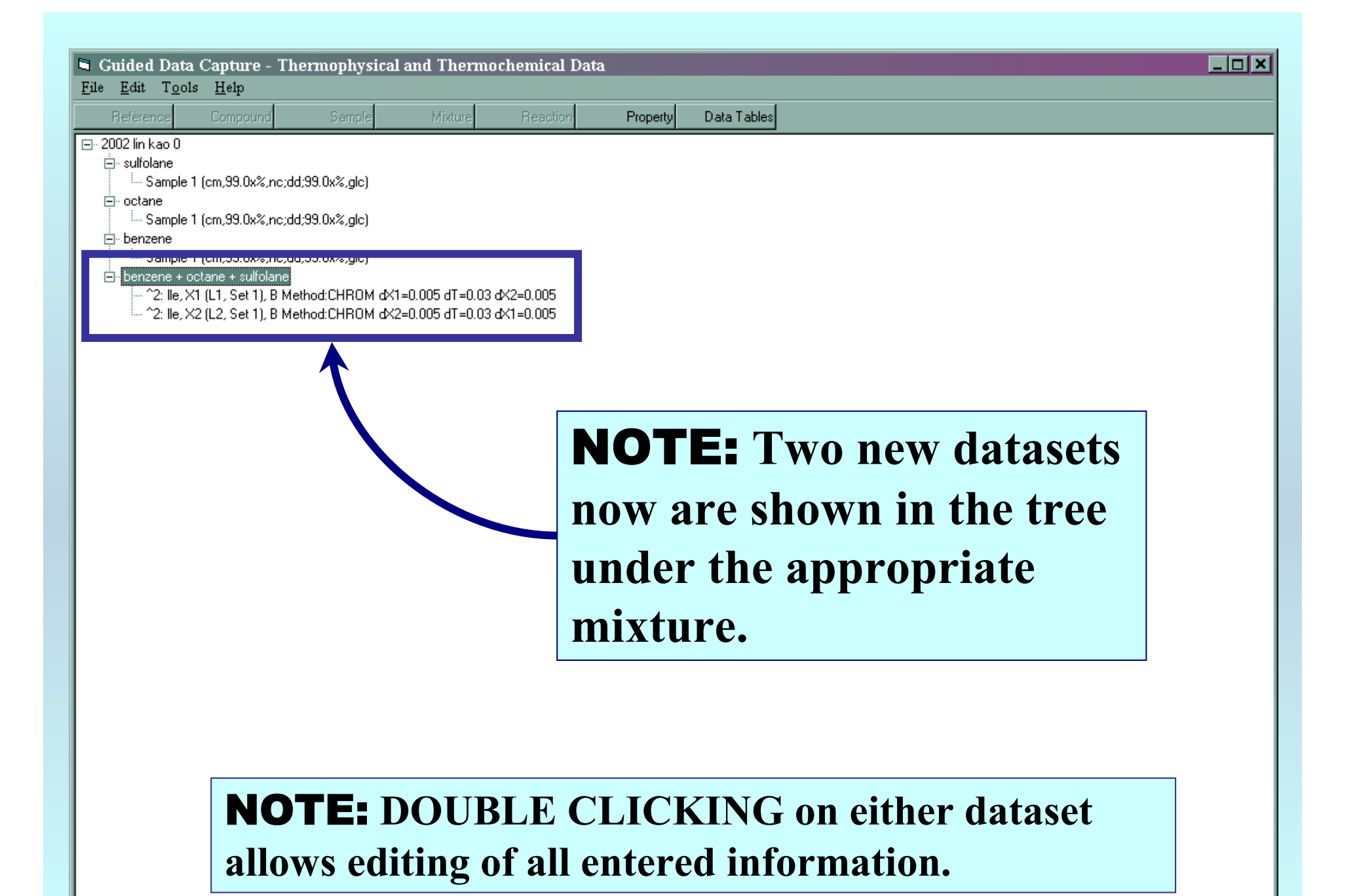

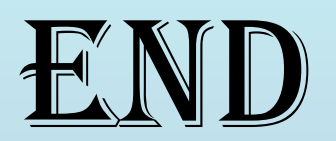

**Continue with other compounds, samples, properties, reactions, etc...**

*or* **save your file and exit the program.**